## Mobile Application Development

Higher Diploma in Science in Computer Science

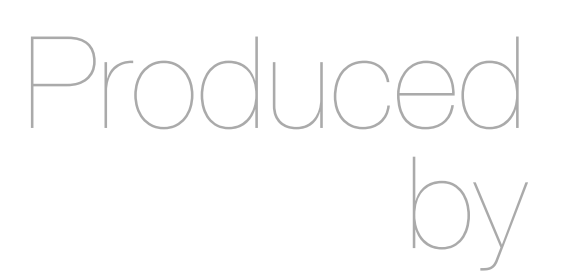

Eamonn de Leastar ([edeleastar@wit.ie\)](mailto:edleastar@wit.ie)

Department of Computing, Maths & Physics Waterford Institute of Technology

http://www.wit.ie

http://elearning.wit.ie

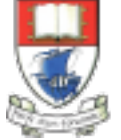

Waterford Institute of Technology INSTITIÚID TEICNEOLAÍOCHTA PHORT LÁIRGE

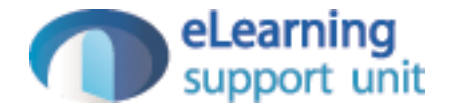

donation-android - v3

## Donation Android v1

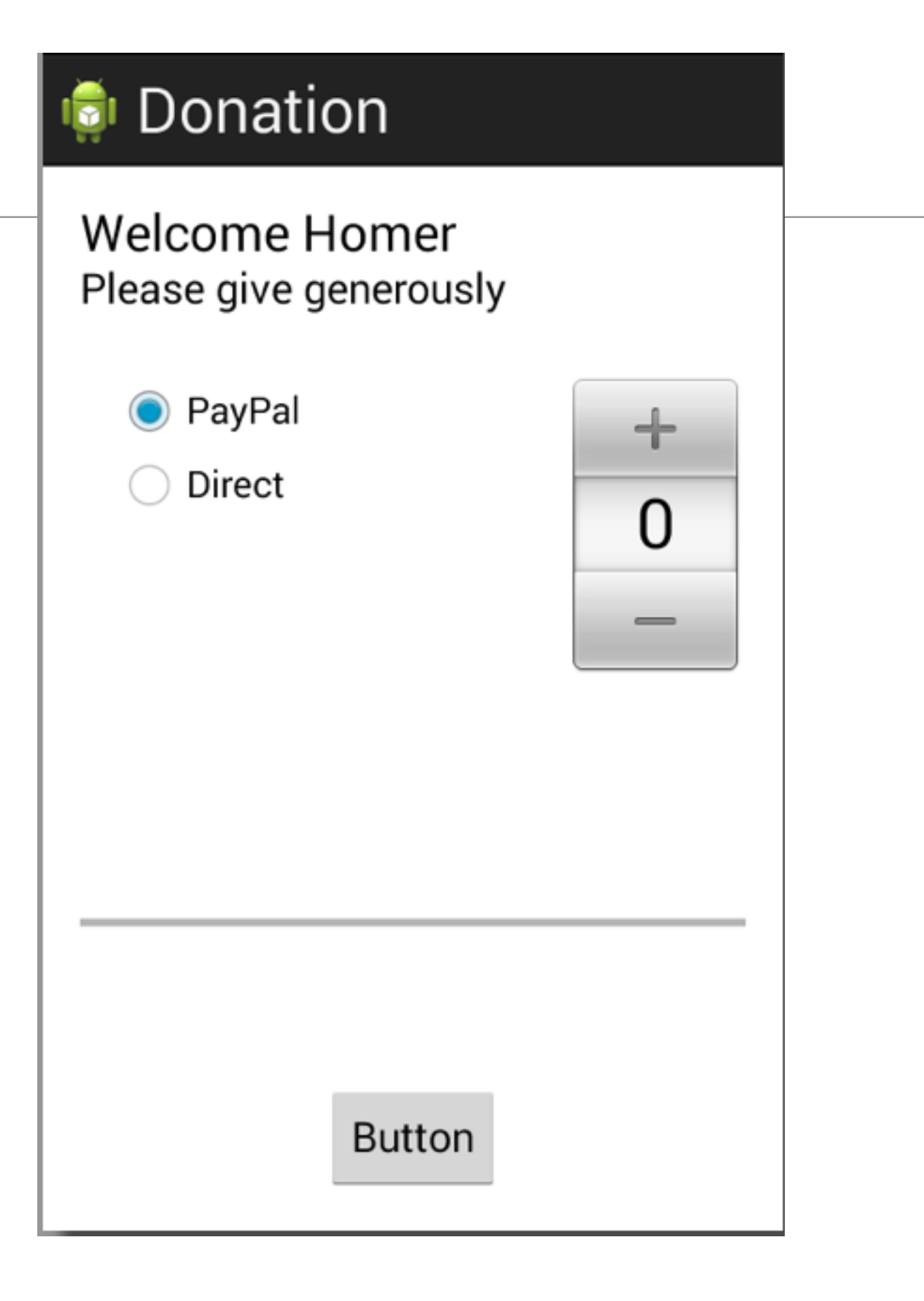

### Donation Android v2

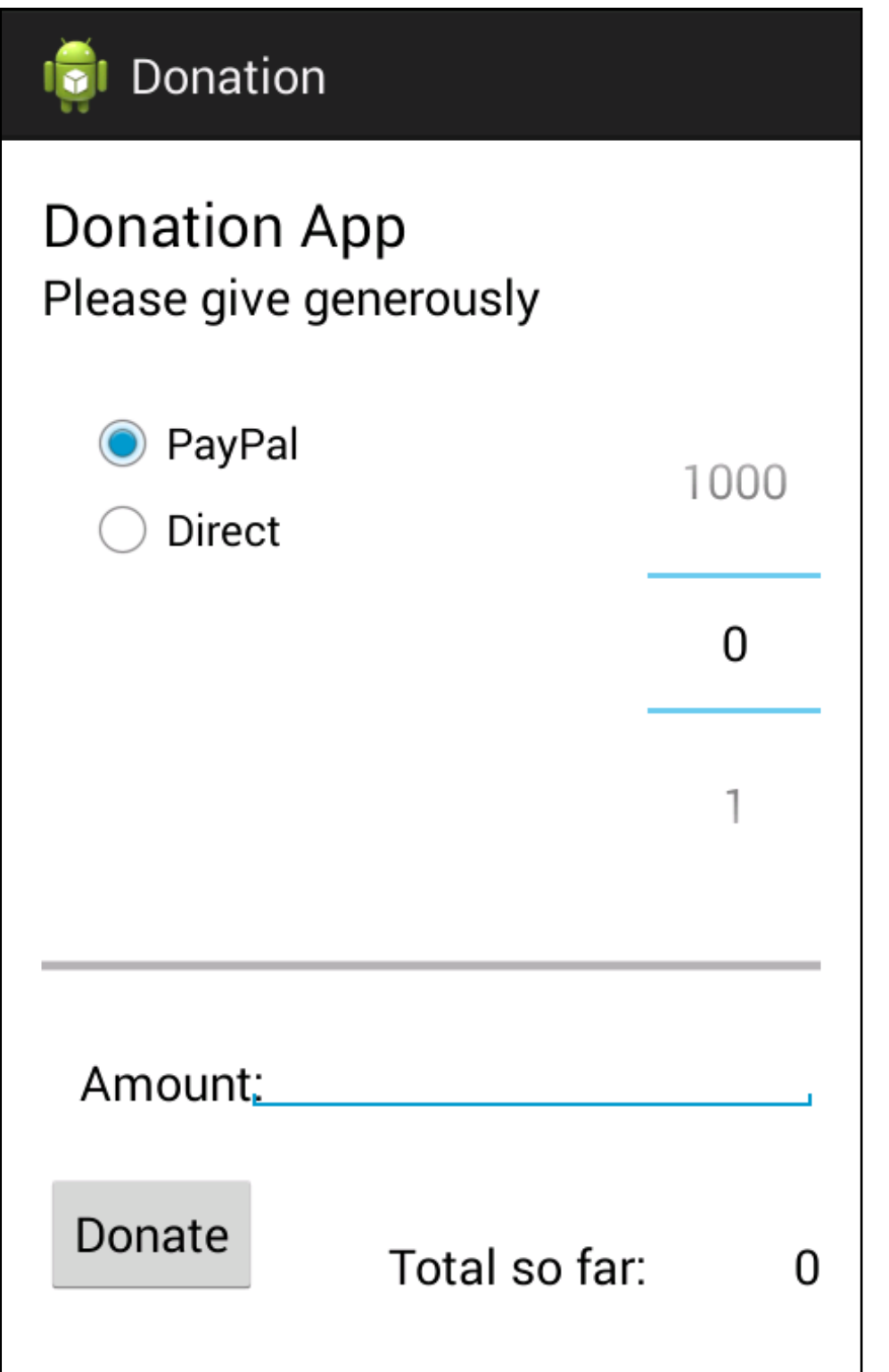

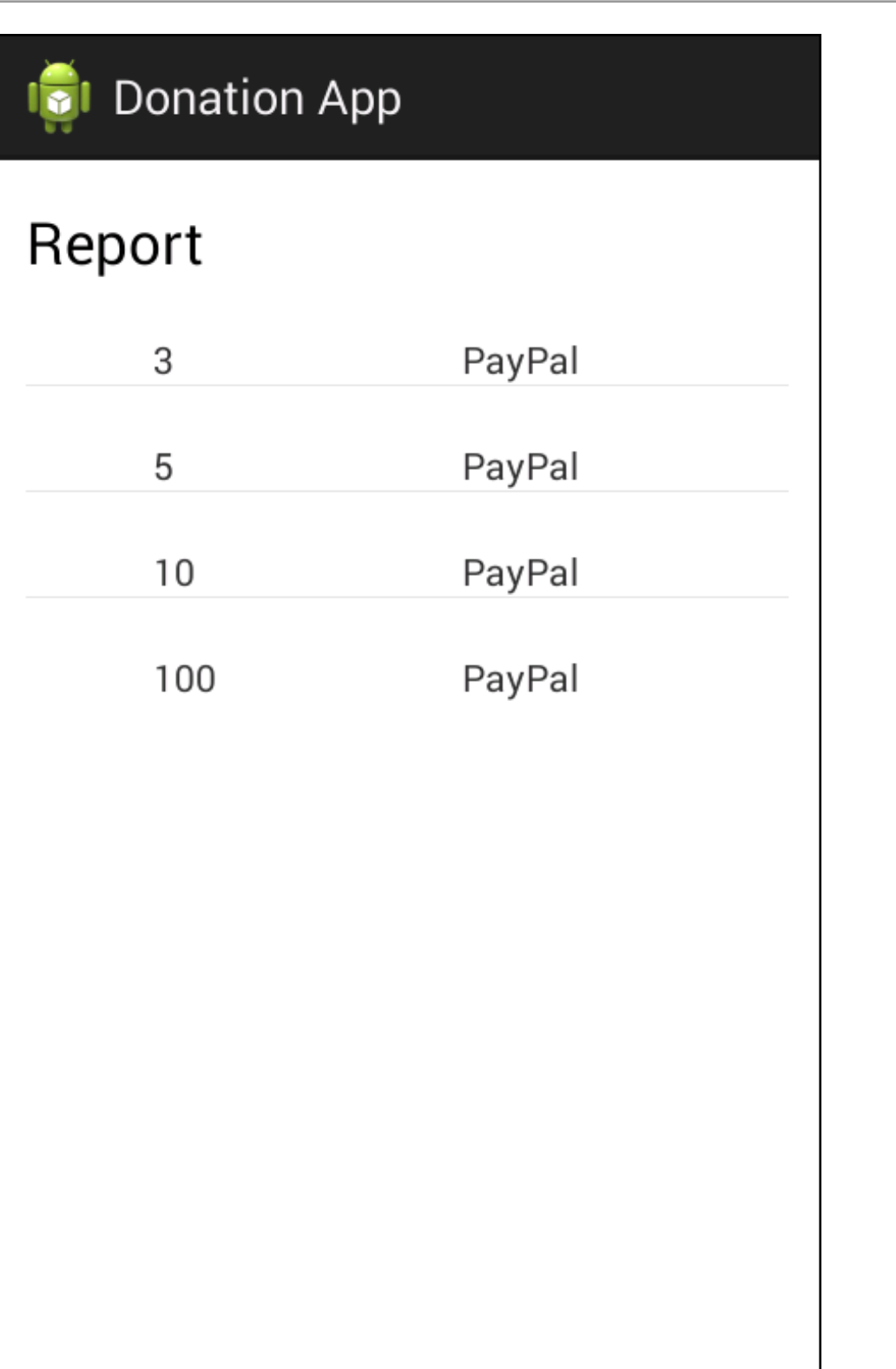

- Run the app and insert amounts of varying lengths (1, 222, 23, 2323). Note that the second column - payment method -may be displayed at different positions. If this happens, fix it.
- Hint: each row is laid out by a row\_donate.xml layout. The easiest way to fix this would be to experiment with they layout, and have the text fields aligned with the edges and not with eachother.

# **Donation App** Report PayPal 3 PayPal 5  $10$ PayPal PayPal 100

#### Exercise 1 Solution

```
<?xml version="1.0" encoding="utf-8"?>
<RelativeLayout xmlns:android="http://schemas.android.com/apk/res/android"
    android:layout_width="match_parent"
    android:layout_height="match_parent" >
    <TextView
         android:id="@+id/row_amount"
         android:layout_width="wrap_content"
         android:layout_height="wrap_content"
         android:layout_alignParentLeft="true"
         android:layout_alignParentTop="true"
         android:layout_marginLeft="48dp"
         android:layout_marginTop="20dp"
         android:text="@string/defaultAmount" />
    <TextView
         android:id="@+id/row_method"
         android:layout_width="wrap_content"
         android:layout_height="wrap_content"
         android:layout_alignBaseline="@+id/row_amount"
         android:layout_alignBottom="@+id/row_amount"
         android:layout_alignParentRight="true"
         android:layout_marginRight="79dp"
         android:text="@string/defaultMethod" />
```
</RelativeLayout>

• When a donation is accepted, set the amount on screen to 0 (in both picker and text field).

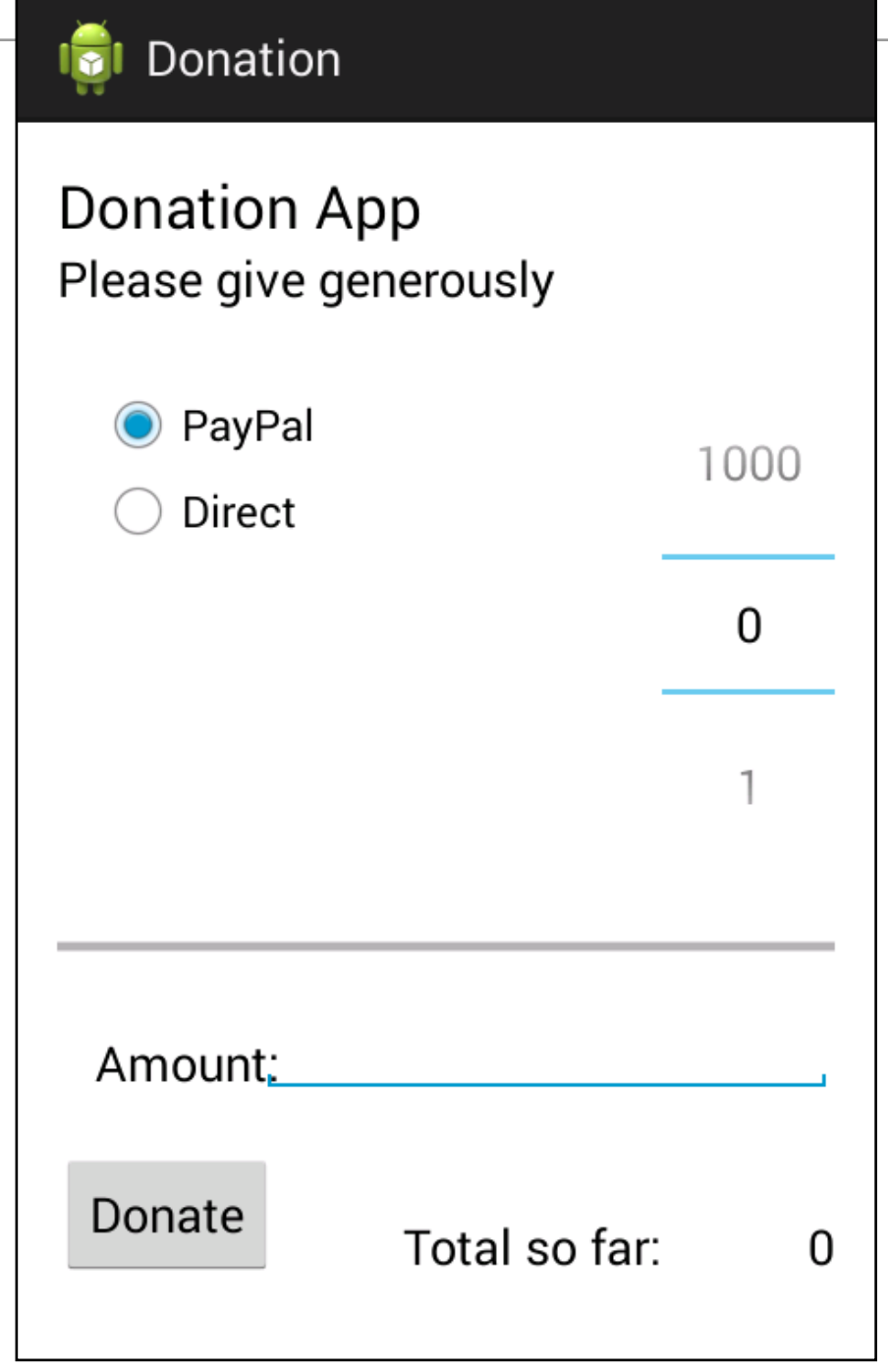

#### Exercise 2 Solution

• Add these two lines at the end of Donate.donateButton()

 amountText.setText(""); amountPicker.setValue(0);

• When you navigate from the Donate activity to reports, there will be no menu available. Bring in a menu, with two options 'Settings' and 'Donate' - Donate should bring you back to the donate screen.

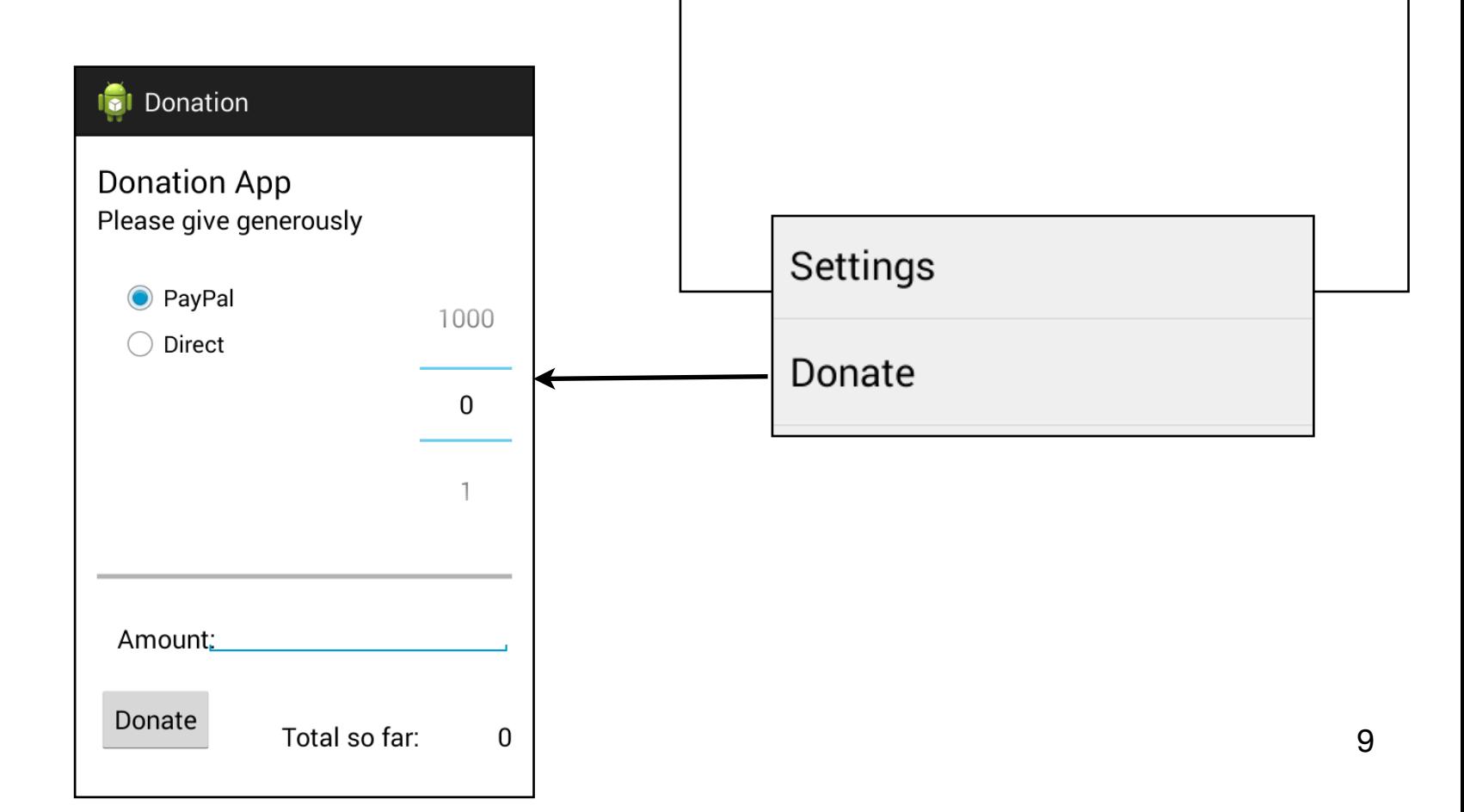

**Donation App** 

PayPal

PayPal

PayPal

PayPal

#### Report

3

5

 $10$ 

100

## Exercise 3 Solution

• Introduce a new string constant into strings.xml:

• Then a new menu - report.xml

```
<menu xmlns:android="http://schemas.android.com/apk/res/android" >
     <item
         android:id="@+id/action_settings"
         android:orderInCategory="100"
         android:showAsAction="never"
         android:title="@string/menuSettings"/>
     <item
         android:id="@+id/menuDonate"
         android:orderInCategory="100"
         android:showAsAction="never"
         android:title="@string/menuDonate"/> 
</menu>
```
<string name="menuDonate">Donate</string>

#### Exercise 3 Solution

• The report activity will then need two new methods:

```
public class Report extends Activity
{
  private ListView listView;
   private DonationApp app;
   @Override
   public boolean onCreateOptionsMenu(Menu menu)
\{ getMenuInflater().inflate(R.menu.report, menu);
     return true;
   }
   @Override
   public boolean onOptionsItemSelected(MenuItem item)
\{ switch (item.getItemId())
    {5} case R.id.menuDonate : startActivity (new Intent(this, Donate.class));
                               break; 
     }
     return true;
   }
```
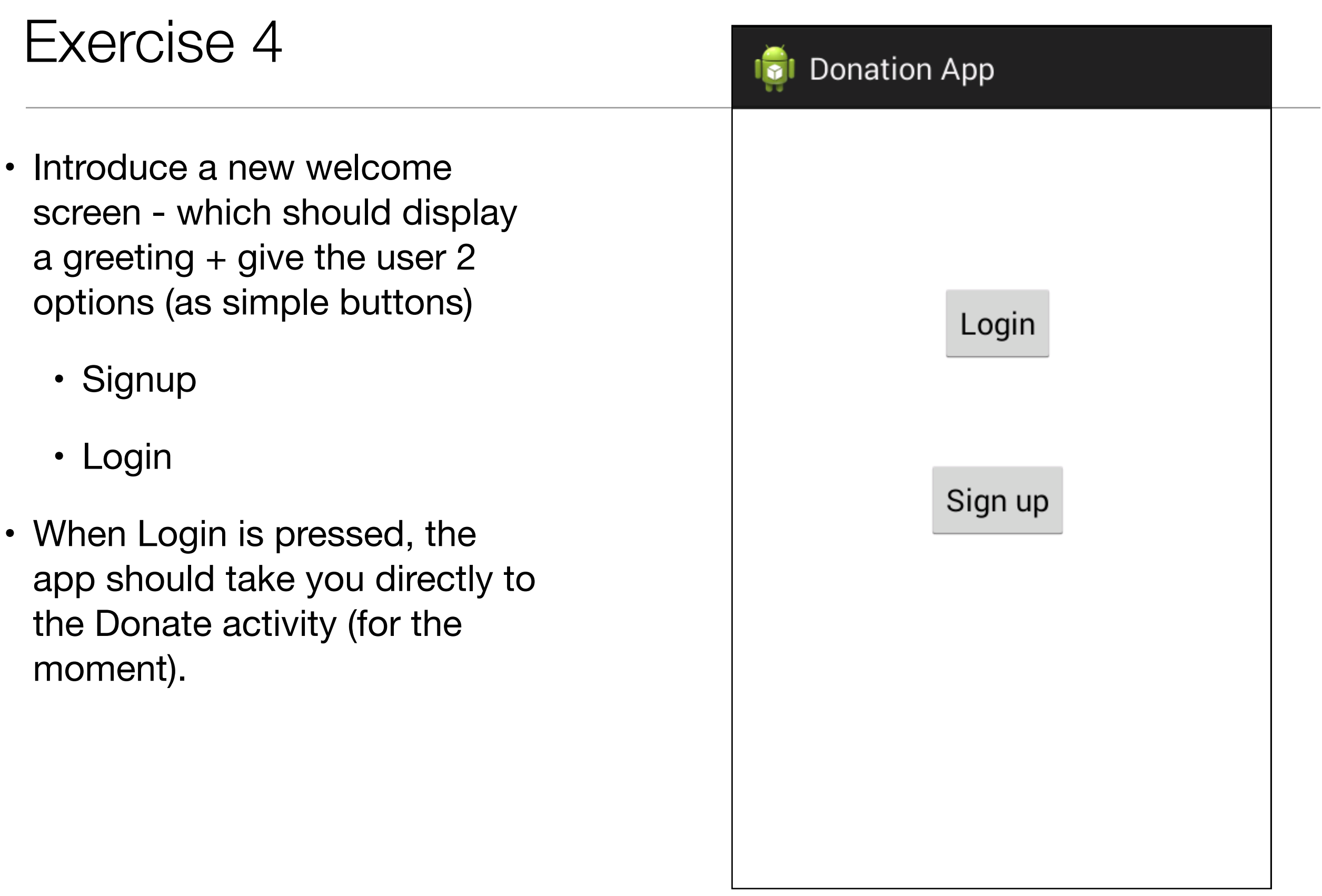

#### Exercise 4 Solution

<string name="welcomeLogin">Login</string> <string name="welcomeSignup">Sign up</string>

#### • welcome\_layout.xml

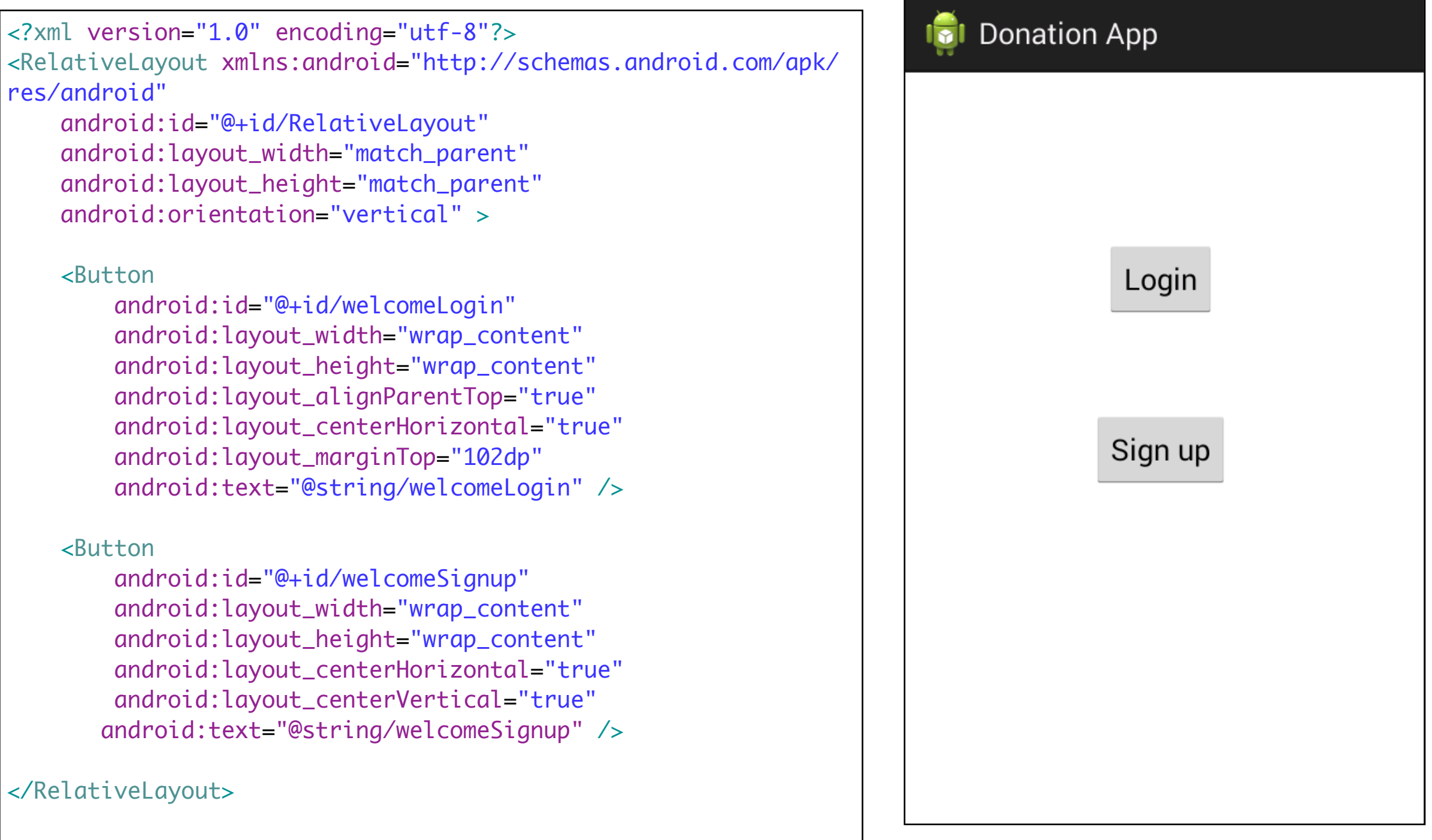

#### AndroidManifext.xml

#### Exercise 4 Solution

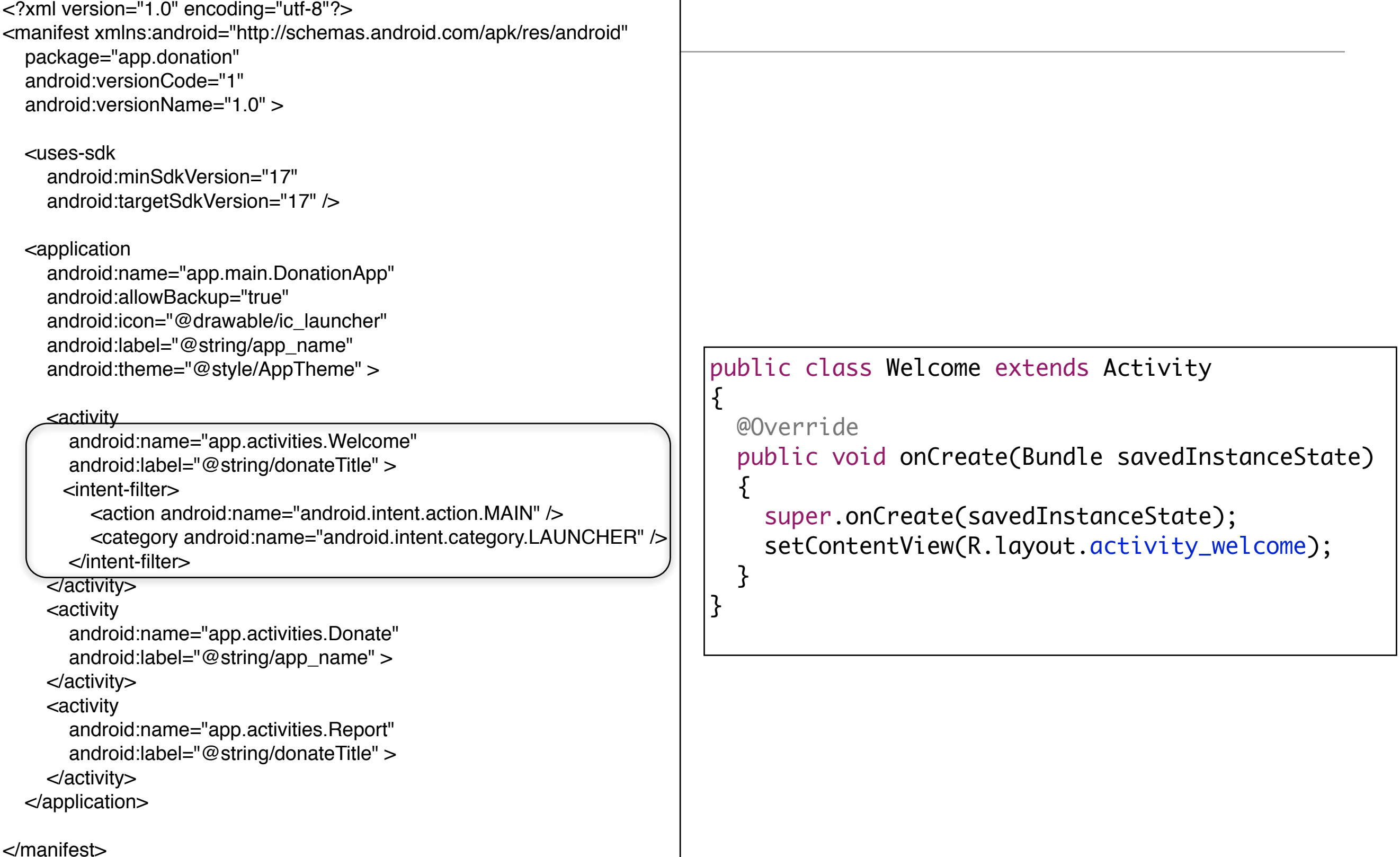

┑

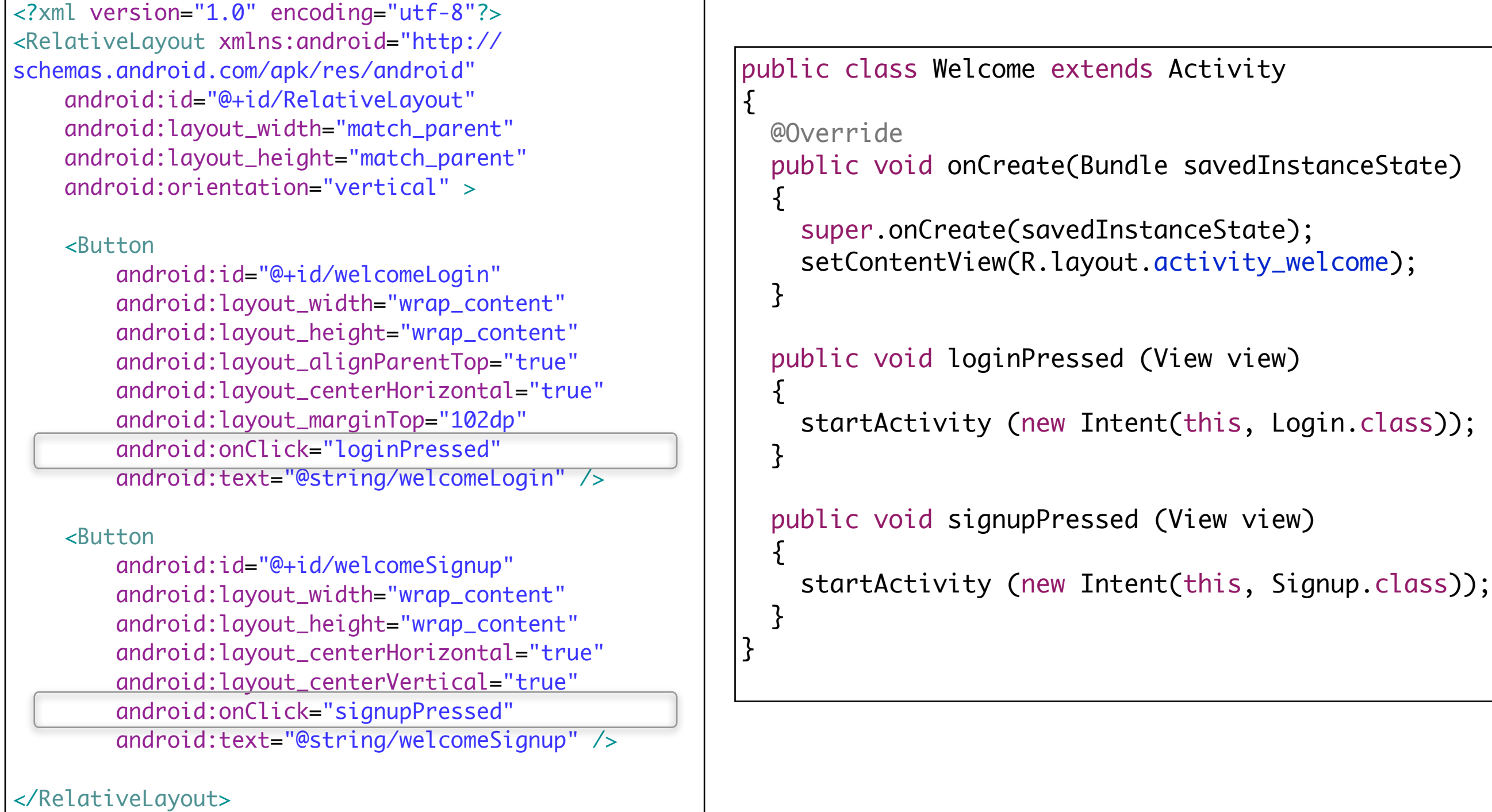

┑

- Introduce a Signup Activity, which should present the user with:
	- First Name
	- Last Name
	- Email
	- Password
	- + 'Register' button.
- Pressing Register should take you directly to "Donate" activity

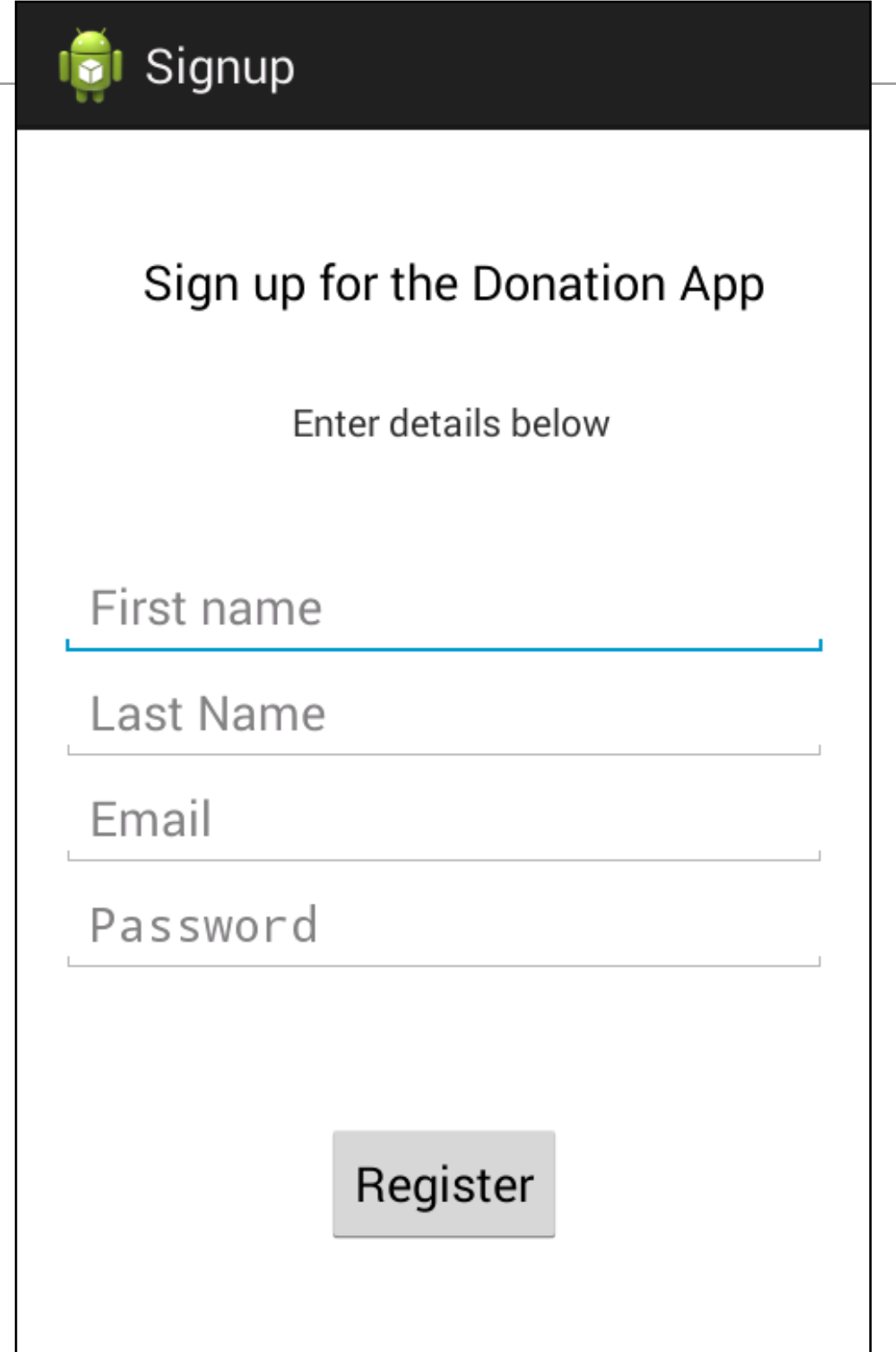

#### Exercise 5 Solution

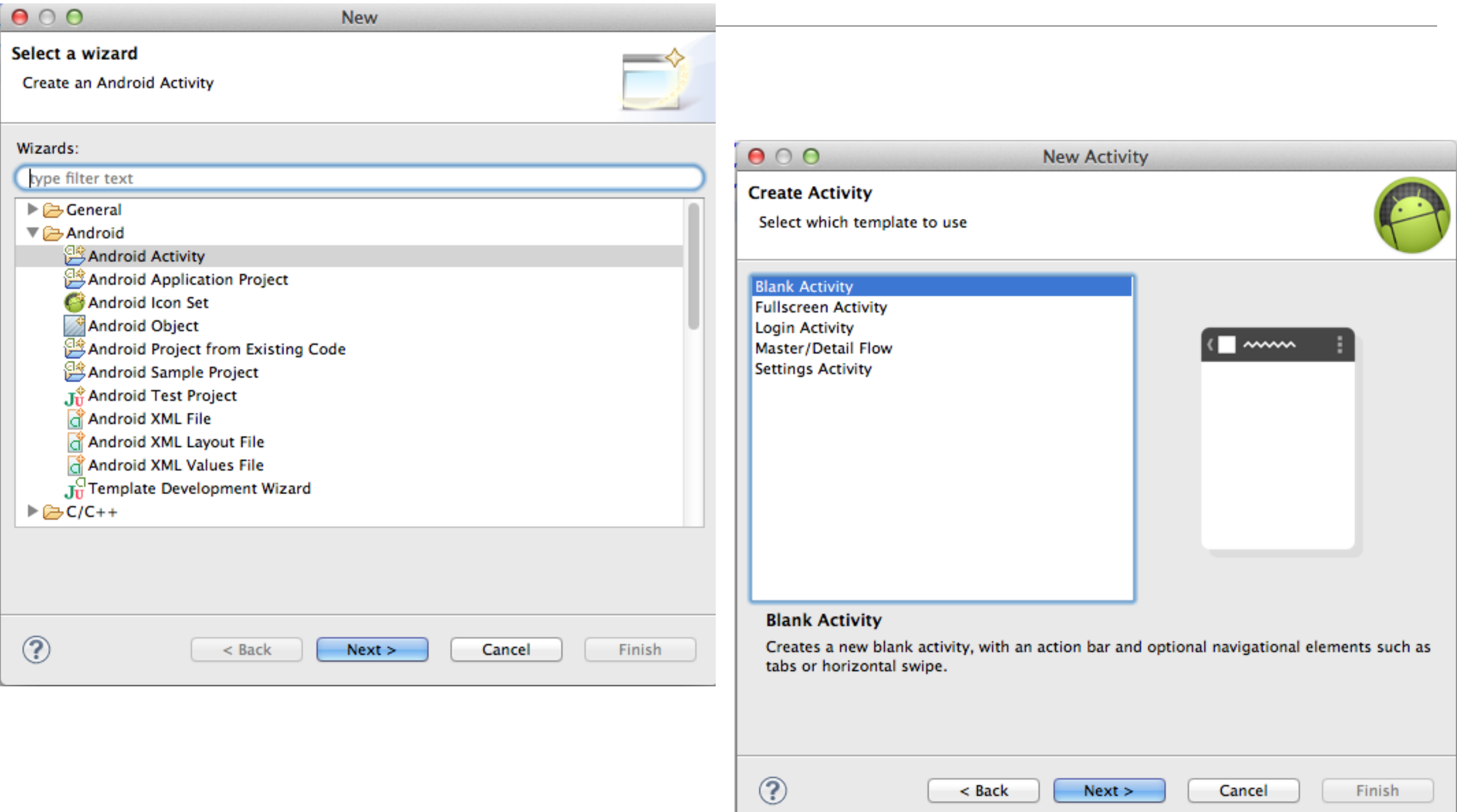

#### $\bullet$

#### **New Activity**

#### **Blank Activity**

Creates a new blank activity, with an action bar and optional navigational elements such as tabs or horizontal swipe.

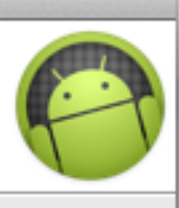

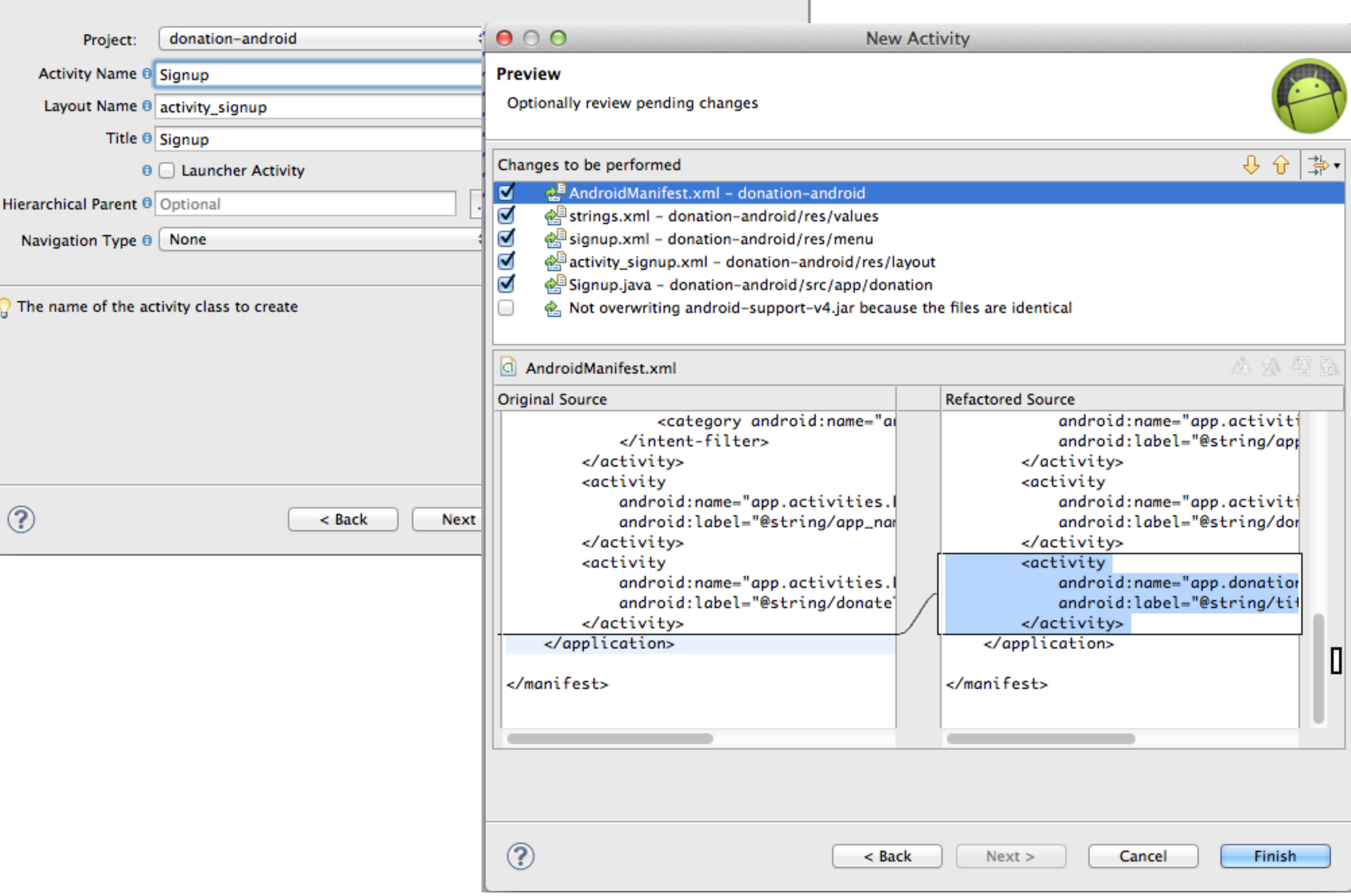

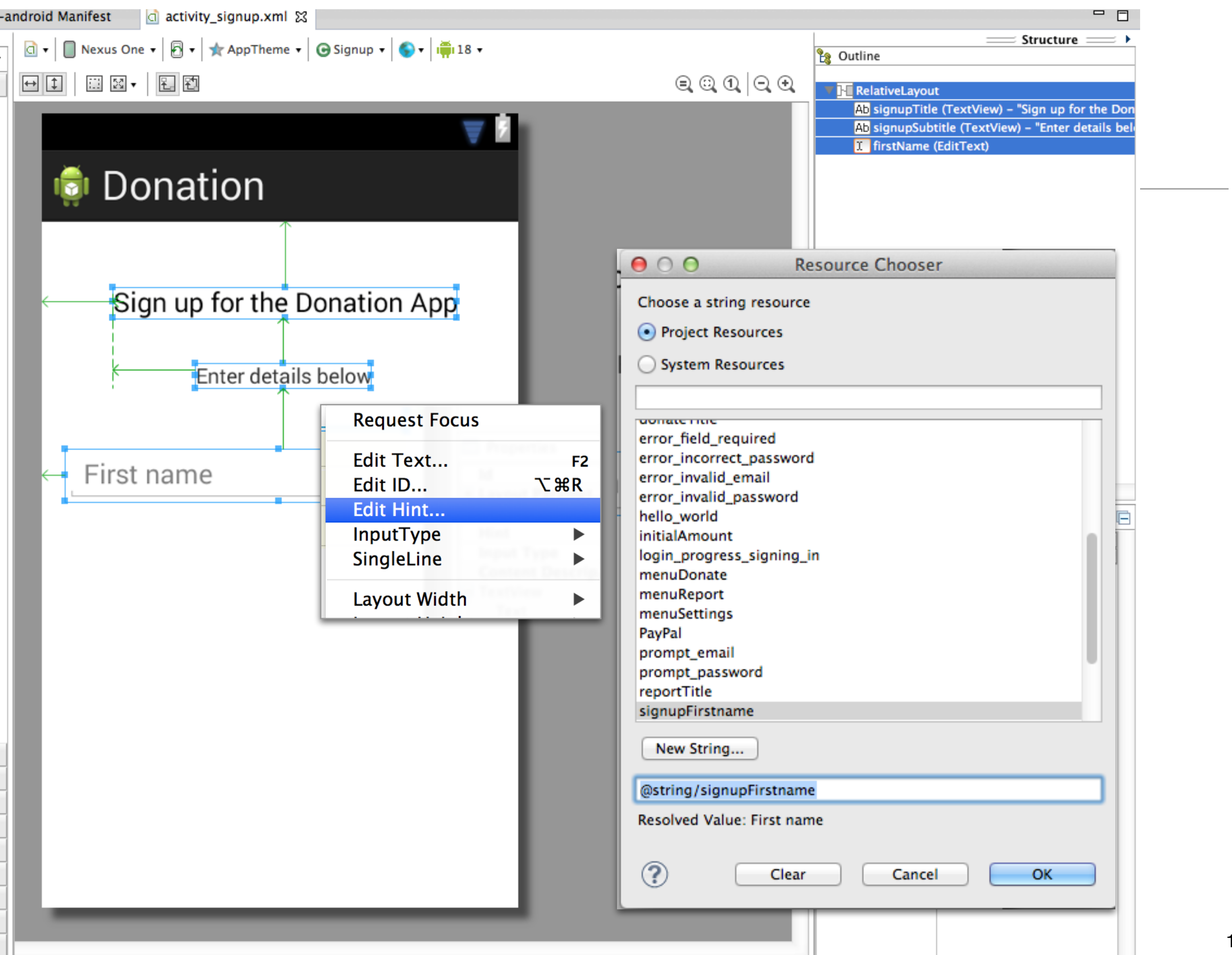

### Exercise 5 Solution

#### strings.xml

 <string name="title\_activity\_signup">Signup</string> <string name="signupTitle">Sign up for the Donation App</string> <string name="signupSubtitle">Enter details below</string> <string name="signupFirstname">First name</string> <string name="signupLastName">Last Name</string> <string name="signupEmail">Email</string> <string name="signupPassword">Password</string> <string name="signupRegister">Register</string>

```
public class Signup extends Activity
```

```
 @Override
```
{

}

```
 protected void onCreate(Bundle savedInstanceState)
 \{ super.onCreate(savedInstanceState);
    setContentView(R.layout.activity_signup);
  }
  public void registerPressed (View view) 
\{ startActivity (new Intent(this, Welcome.class));
  }
```
20 <RelativeLayout xmlns:android="http://schemas.android.com/apk/res/android" xmlns:tools="http://schemas.android.com/tools" android:layout\_width="match\_parent" android:layout\_height="match\_parent" android:paddingBottom="@dimen/activity\_vertical\_margin" android:paddingLeft="@dimen/activity\_horizontal\_margin" android:paddingRight="@dimen/activity\_horizontal\_margin" android:paddingTop="@dimen/activity\_vertical\_margin" tools:context=".Signup" > <TextView android:id="@+id/signupTitle" android:layout\_width="wrap\_content" android: layout height="wrap\_content" android:layout\_alignParentLeft="true" android:layout alianParentTop="true" android:layout\_marginLeft="32dp" android:layout\_marginTop="28dp" android:text="@string/signupTitle" android:textAppearance="?android:attr/textAppearanceMedium" /> <TextView android:id="@+id/signupSubtitle" android: layout width="wrap\_content" android:layout\_height="wrap\_content" android:layout\_alignLeft="@+id/signupTitle" android:layout\_below="@+id/signupTitle" android:layout\_marginLeft="55dp" android:layout\_marginTop="30dp" android:text="@string/signupSubtitle" android:textAppearance="?android:attr/textAppearanceSmall" /> <EditText android:id="@+id/firstName" android:layout\_width="wrap\_content" android:layout\_height="wrap\_content" android:layout\_alignParentLeft="true" android:layout\_alignParentRight="true" android:layout\_below="@+id/signupSubtitle" android:layout\_marginTop="40dp" android:ems="10" android:hint="@string/signupFirstname" android:inputType="textPersonName"/> <requestFocus /> <EditText android:id="@+id/lastName" android: layout width="wrap\_content" android:layout\_height="wrap\_content" android:layout\_alignLeft="@+id/firstName" android:layout\_alignParentRight="true" android:layout below="@+id/firstName" android:ems="10" android:hint="@string/signupLastName" android:inputType="textPersonName" > </EditText> <EditText android:id="@+id/Email" android:layout\_width="wrap\_content" android:layout\_height="wrap\_content" android:layout\_alignLeft="@+id/lastName" android:layout\_alignParentRight="true" android:layout\_below="@+id/lastName" android:ems="10" android:hint="@string/signupEmail" android:inputType="textEmailAddress" /> <EditText android:id="@+id/Password" android:layout\_width="wrap\_content" android:layout\_height="wrap\_content" android:layout\_alignLeft="@+id/Email" android:layout\_alignParentRight="true" android:layout\_below="@+id/Email" android:ems="10" android:hint="@string/signupPassword" android:inputType="textPassword" /> <Button activity\_signup.xml

 android:id="@+id/register" android:layout\_width="wrap\_content" and "with the "Microscopics" would be a fifth

- Introduce a Login activity, which should just look for
	- email
	- password
	- $\cdot$  + a 'Sign in' button
- Pressing Login should take you directly to "Donate" activity.

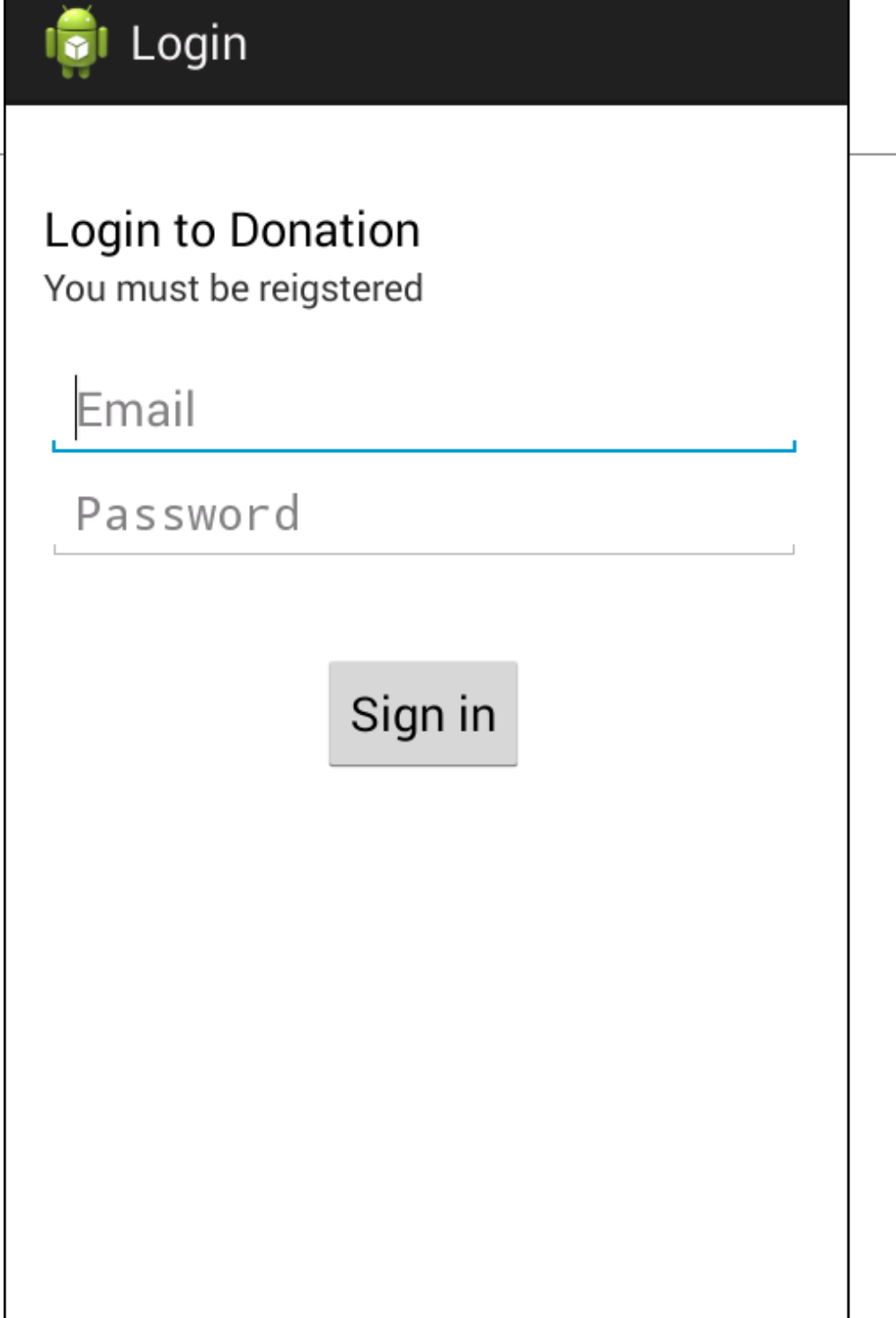

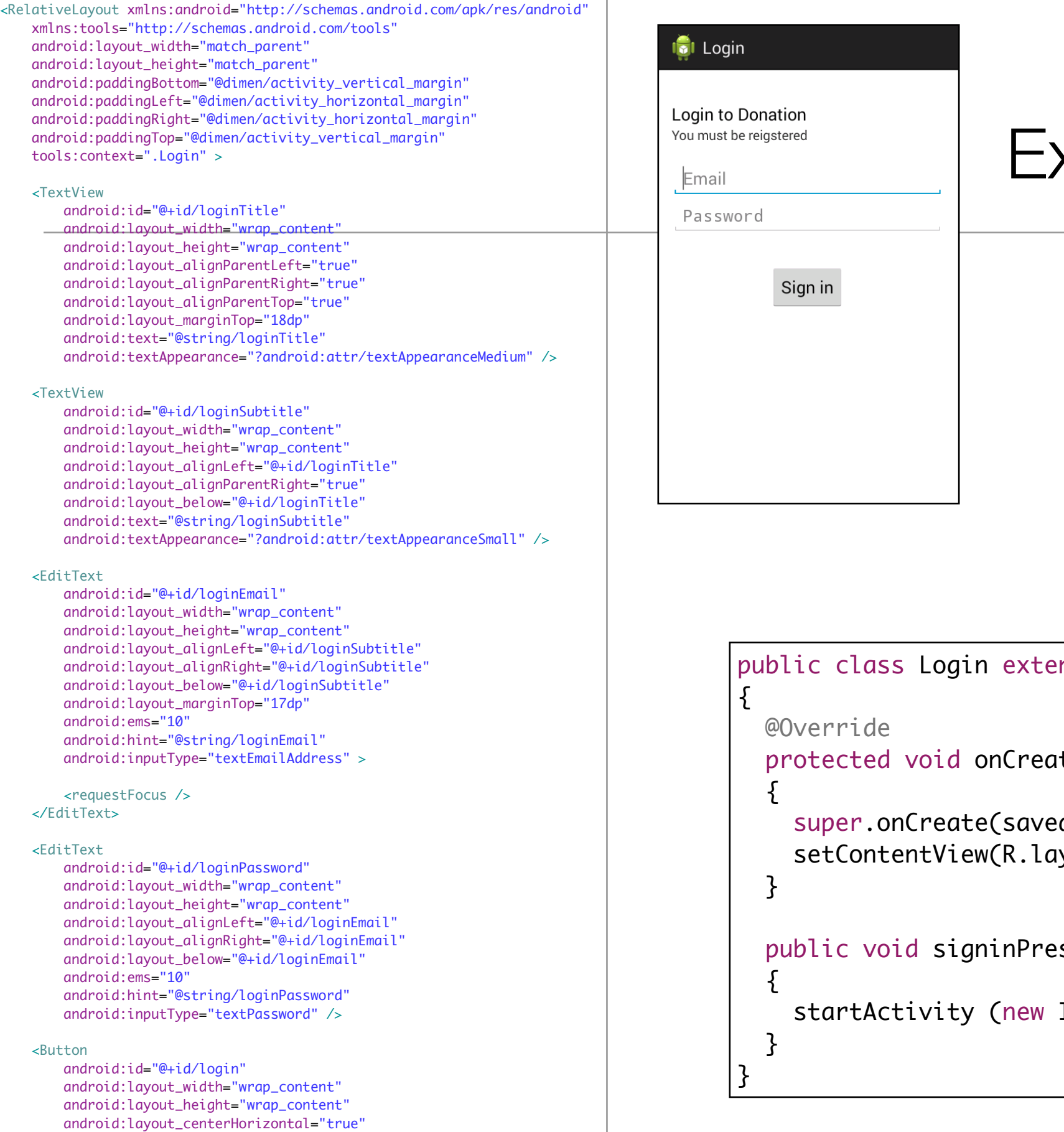

#### xercise 6 Solution

```
nds Activity
te(Bundle savedInstanceState)
dInstanceState);
yout.activity_login<mark>)</mark>;
ssed (View view)
Intent(this, Donate.class));
```
 android:layout\_centerVertical="true" android:onClick="signinPressed" android:text="@string/loginSignin" />

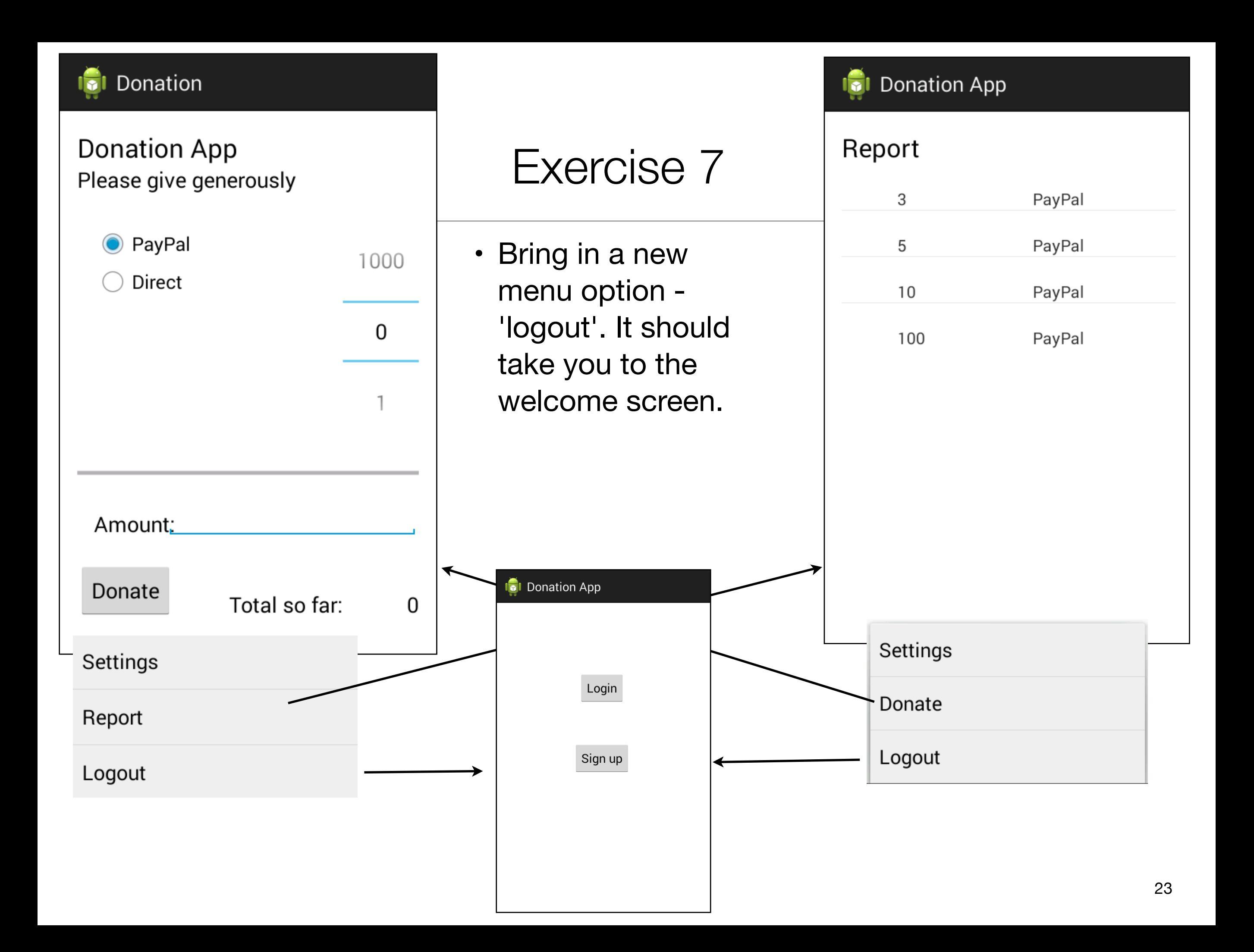

#### Exercise 7 Solution

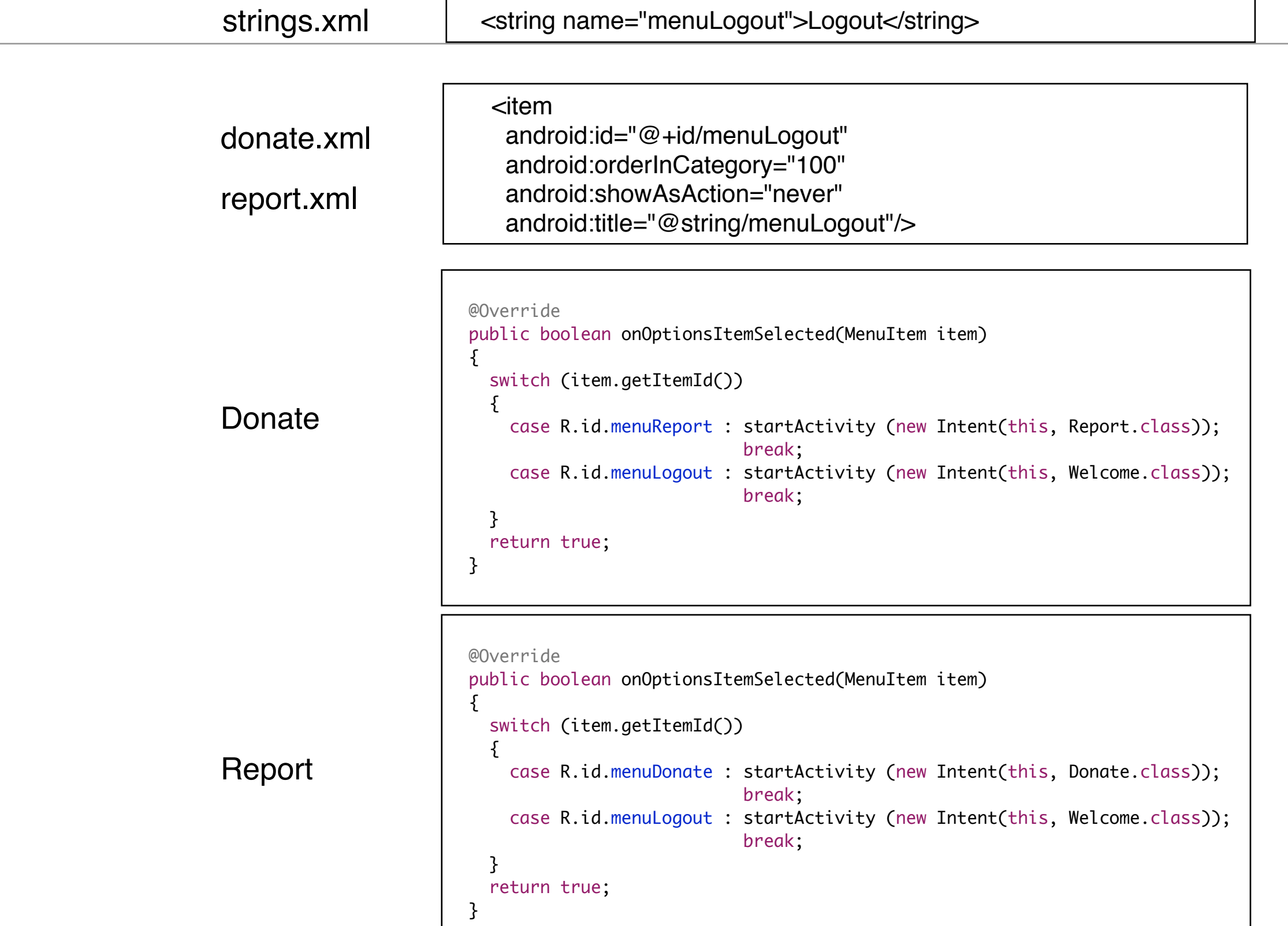

• Introduce a 'User' into the models package to represent the user in the usual way. Maintain a list of Users in the DonationApp object. Whenever anyone registers, then create a new User object in this list.

#### Exercise 8 Solution

```
public class User 
\{ public String firstName;
  public String lastName;
  public String email;
  public String password;
  public User(String firstName, String lastName, String email, String password)
  {
     this.firstName = firstName;
     this.lastName = lastName;
     this.email = email;
     this.password = password;
  }
}
```
#### Exercise 8 Solution

```
public class DonationApp extends Application
{
 public final int target = 10000;public int totalDonated = 0;
 public List <User>
users
=
new ArrayList<User>();
  public List <Donation> donations = new ArrayList<Donation>();
  public void newUser(User user)
  {
    users.add(user);
  }
  //…
}
```
#### Exercise 8 Solution

```
Enter details below
public class Signup extends Activity
{5}First name
  @Override
  protected void onCreate(Bundle savedInstanceState)
                                                                           Last Name
  \{ super.onCreate(savedInstanceState);
                                                                           Email
    setContentView(R.layout.activity_signup);
                                                                           Password
   }
  public void registerPressed (View view) 
  \{ TextView firstName = (TextView) findViewById(R.id.firstName);
                                                                                     Register
    TextView lastName = (TextView) findViewById(R.id.lastName);
   TextView email = (TextView) findViewById(R.id.Email);
   TextView password = (TextView) findViewById(R.id.Password);
    User user = new User (firstName.getText().toString(), lastName.getText().toString(), 
                               email.getText().toString(), password.getText().toString());
    DonationApp app = (DonationApp) getApplication();
     app.newUser(user);
     startActivity (new Intent(this, Welcome.class));
   }
}
```
**B**I Signup

Sign up for the Donation App

• Implement the Login activity, to now only let users in to Donate if they are registered (i.e. a matching email + password in the list of users maintained by DonationApp)

#### Exercise 9 Solution

```
public class DonationApp extends Application
{
  public final int target = 10000;public int totalDonated = 0;
  public List <User>
users
\qquad \qquad == \text{ new ArrayList}
\leq
\qquad \qquad \leq
\qquad \qquad \leq
\qquad \leq
\qquad \leq
\qquad \leq
\qquad \leq
\qquad \leq
\leq
\leq
\leq
\leq
\leq
\leq
\leq
\leq
\leq
\leq
\leq
\leq
\leq
\leq
\leq
\leq
\leq
\lepublic List <Donation> donations = new ArrayList<Donation>();
   public void newUser(User user)
    {
      users.add(user);
    }
    public boolean validUser (String email, String password)
   \{ for (User user : users)
     \{ if (user.email.equals(email) && user.password.equals(password))
         \{ return true;
          }
\begin{array}{c} \begin{array}{c} \end{array} \end{array} return false;
   }
   //…
}
```

```
icil Login
                                                                               Login to Donation
Exercise 9 Solution
                                                                               You must be reigstered
                                                                                 Email
                                                                                 Password
   public class Login extends Activity
   \{ @Override
                                                                                            Sign in
      protected void onCreate(Bundle savedInstanceState)
     \{ super.onCreate(savedInstanceState);
        setContentView(R.layout.activity_login);
      }
      public void signinPressed (View view) 
     \{ DonationApp app = (DonationApp) getApplication();
       TextView email = (TextView) findViewById(R.id.loginEmail);
       TextView password = (TextView) findViewById(R.id.loginPassword);
        if (app.validUser(email.getText().toString(), password.getText().toString()))
       \{ startActivity (new Intent(this, Donate.class));
        }
        else
   \begin{array}{ccc} & & \{ \\ & & \{ \end{array} Toast toast = Toast.makeText(this, "Invalid Credentials", Toast.LENGTH_SHORT);
          toast.show();
        }
      }
   }
```
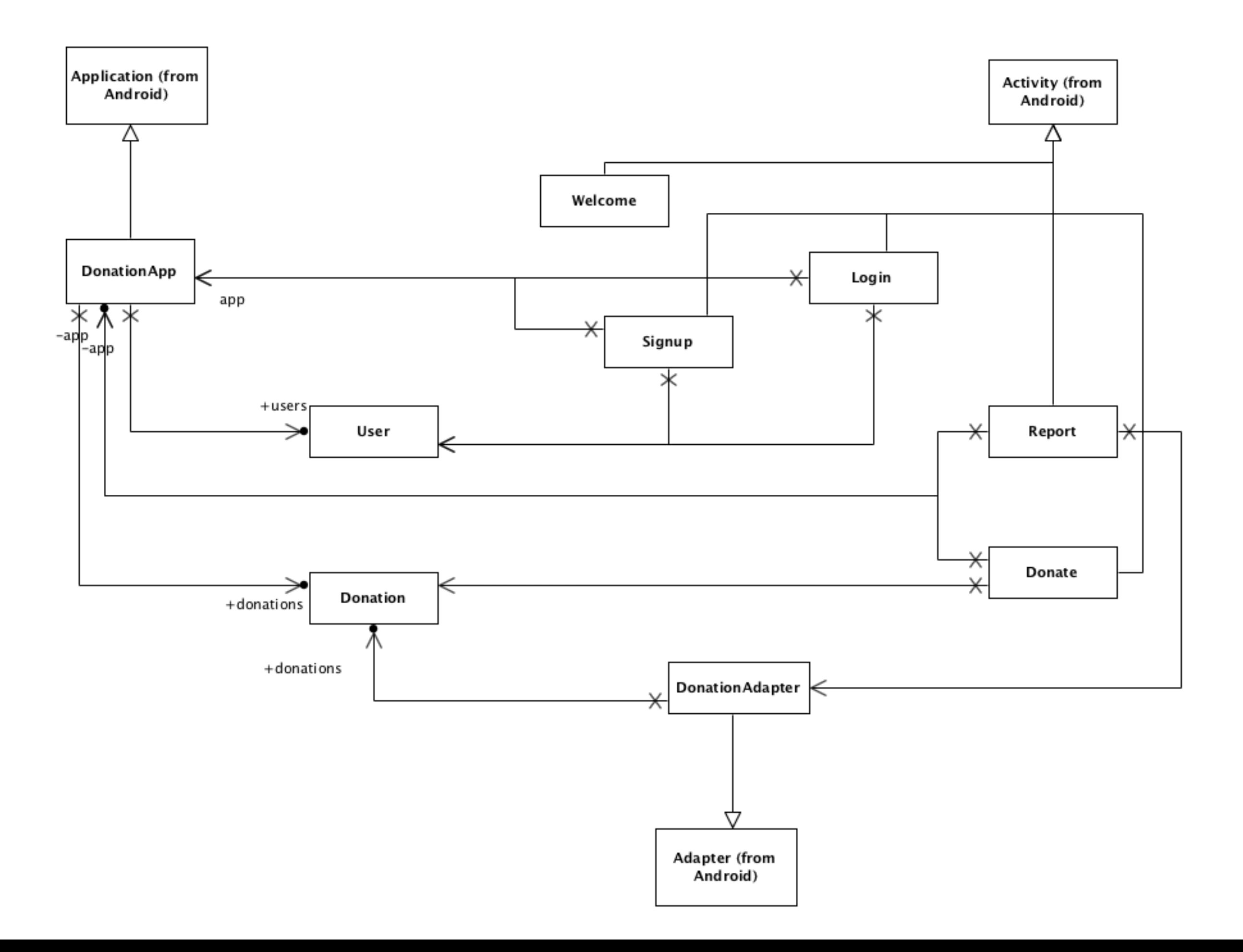

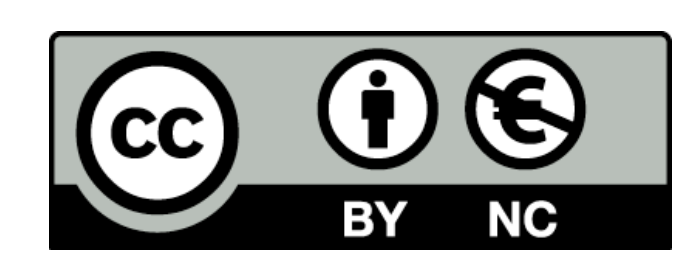

Except where otherwise noted, this content is licensed under a Creative Commons Attribution-NonCommercial 3.0 License.

For more information, please see http:// creativecommons.org/licenses/by-nc/3.0/

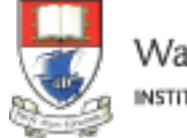

Waterford Institute of Technology INSTITIÚID TEICNEOLAÍOCHTA PHORT LÁIRGE

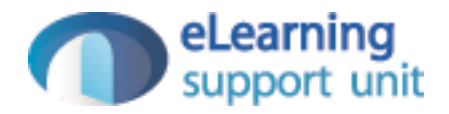